# 設計~テストの一貫した工程における 自動化事例QZIF (QC-ZIPC Interface)のご紹介

日本ノーベル株式会社 リサーチ&デベロップメント本部 検証システムビジネスグループ グループマネジャー

小島 大

#### 1. はじめに

ソフトウェア開発業界には様々な自動化ツー ルが存在します。

組込みソフトウェアの設計ツールとして広く 知られる「ZIPC」、組込み機器の自動テストツ ール「Quality Commander(クオリティコマン ダー)」もその一つですが、ツールベンダーが異 なると、折角の自動化もその工程を超えて共有 することができません。

私共のユーザー様である某カーナビメーカー 様では設計~シミュレーションテストにZIPC を、実機を用いたシステムテストにQuality Commanderを使用することで、バグを徹底的に 排除する設計・テストを実現しています。〈図1 参照〉

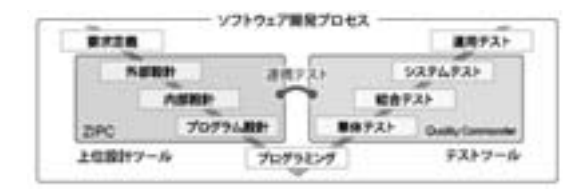

〈図1〉

さらに現在効率化を図るため設計からテスト までの一貫した自動化に取り組んでいます。

本稿ではZIPCの設計データから自動テストを 実施するまでの事例をご紹介します。

## 2. 「S/W設計」と「テスト設計」 二度手間の問題

自動化は工数削減の効果をもたらしますが、 ZIPCを用いた設計データの作成、Quality Commanderのテストシナリオ(テスト手順を記 述したスクリプト)生成といった準備段階では どうしても人手が必要となります。

また、両ツールの互換性がないためZIPC、 Quality Commanderそれぞれの工程において工 数を費やすことになります。

ここでZIPCで作成した設計データをそのまま テストシナリオに変換することができれば Quality Commanderを使用する上での工数を大 幅に削減することができます。〈図2参照〉

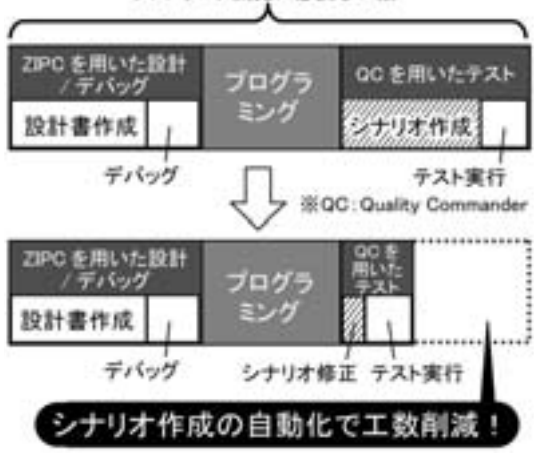

ソフトウェア開発に必要な工数

<sup>〈</sup>図2〉

### 3. 自動テストシステムQuality Commanderの概要

Quality Commanderは組込み機器の自動テス トシステムです。

携帯電話などのボタンをロボットが操作し、 画面変化をカメラで撮影して画像としてPCに取 り込みます。取り込んだ静止画を期待値画像と 自動比較してテスト結果を出力します。〈図3参 照〉

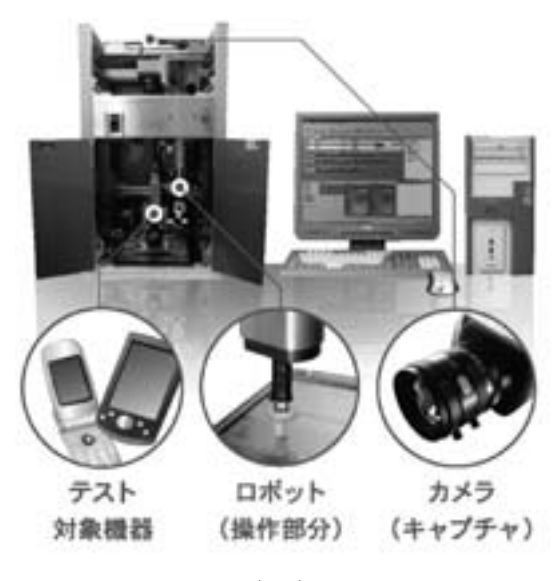

〈図3〉

図4がQuality Commanderのテストシナリオ です。ロボット操作はテストシナリオに記述し たとおりに実行されます。

Quality Commanderのテストシナリオはマウス クリックだけで簡単に記述できますが、簡単で あっても人手による作業が発生してしまいます。

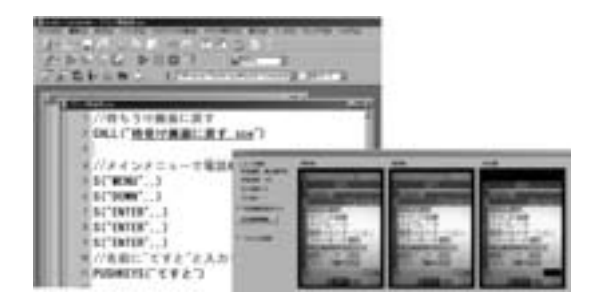

〈図4〉

#### 4. 設計書からテストシナリオの自動生成

そこでZIPCの状態遷移表の概念をQuality Commanderのテストシナリオに自動変換するツ ール『QZIF』を開発しました。

QZIFはZIPCで作成した状態遷移設計に対し てシミュレーション実行した結果をそのまま Quality Commanderのテストシナリオに変換し ます。〈図5参照〉

(1) これまでの設計・テストの流れ

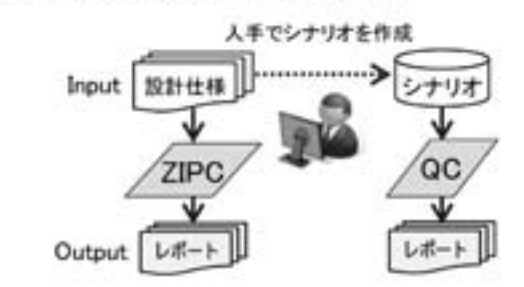

#### (2)QZIF 導入で設計~テストを自動化

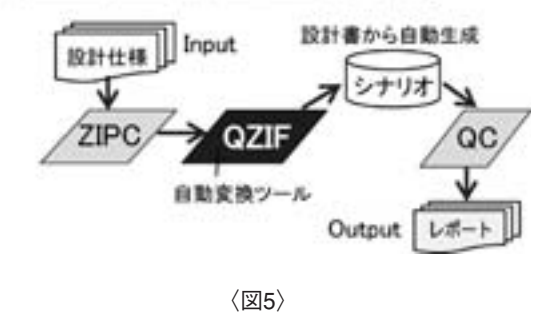

Quality Commanderでテストを実行すること により、シミュレーションだけでなく、実際の 評価対象機をロボットが自動操作して動作確認 することができます。

具体的なシナリオ変換の例としてランプが点 灯するスイッチボックス状態遷移例を用いて説 明します。(次々ページ図参照)

スイッチボックス状態遷移例は、LED\_sample 状態遷移表を有し、スイッチボタンをON/OFF する操作に対する各状態が宣言されています。 必要に応じて状態/イベントの開始/終了時にア クティビティやアクションを設定し、FNC 設計 書の関数を呼び出すようになっています。

この設計書から以下に示す4種類のシナリオフ ァイルを自動で生成します。

#### (1)定義シナリオ

ZIPCの設計書をテストシナリオに変換するに あたり、様々な変数を定義する必要があります。 ZIPCのプロジェクトファイルに登録されている 内容などを「定義シナリオ」として変換します。

(2)状態遷移シナリオ

評価対象機の各操作に対する状態はZIPCでい う状態遷移表として設計されます。後述する 「イベント発行シナリオ」は状態遷移表に表現さ れた遷移上をたどりますので、先に操作上必要 な遷移を全て明記する必要があります。

Quality Commanderのシナリオに変換する際 は、状態遷移表で定義される全ての遷移につい て分岐を用いたり複数ファイルに分割してシナ リオに表現します。

(3)実行シナリオ

続いてFNC設計書を「実行シナリオ」に変換 します。

遷移した先でロボットが評価対象機を操作し、 自動判定コマンドを実行し、正しい結果が得ら れたかどうかを確認します。

例えばLEDランプが点灯するのが期待値であ った場合、カメラでLEDランプを撮影し、点灯 しているのをコンピュータで自動判定します。

(4)イベント発行シナリオ

最後にZIPCで行うシミュレーションの記録を ログファイルとして取得します。

ログファイルを解析し、状態遷移表上のどの 操作が呼び出されているかをシナリオに記述し ていきます。

#### 5. 期待される効果

設計からテストまで一貫した自動化を導入す ることにより、以下に挙げるような効果が期待 できます。

(1) 設計書からのシナリオ自動生成により最も 効果があるのは、テストシナリオ作成の工数を 大幅に削減できることです。

特に次機種の設計/テストにおいては、追加修 正を設計書に反映するだけで、次機種のテスト シナリオが自動生成できます。

(2)遷移表のデータを全て書き出すことで自動 テスト可能な範囲が広がり、これまで対応でき なかった複雑な操作も自動化可能となりました。

また、テストデータも状態遷移表ファイルで 管理できるため、テストの漏れがなくなること も大きなメリットと言えます。

(3) 設計とテストの連携と言ってもZIPCと Quality Commanderはそれぞれ独立した環境で 使用可能です。例えばZIPCがインストールされ ていないPCでも、設計書から生成したテストシ ナリオを用いて自動テストが可能ですので、テ スト機の確保もしやすくなります。

#### 6.おわりに

ソフトウェア開発に自動化ツールを取り入れ ることはもはや常識となり、それだけでは差別 化が難しくなってきました。

今後は自動化ツールをいかにして使いこなす かという点に注力していく必要があります。

設計~テストまで一貫した自動化がソフトウ ェア開発の差別化に貢献できれば幸いです。

日本ノーベル株式会社 リサーチ&デベロップメント本部 〒114-0002 東京都北区王子2-30-2 http://www.jnovel.co.jp/

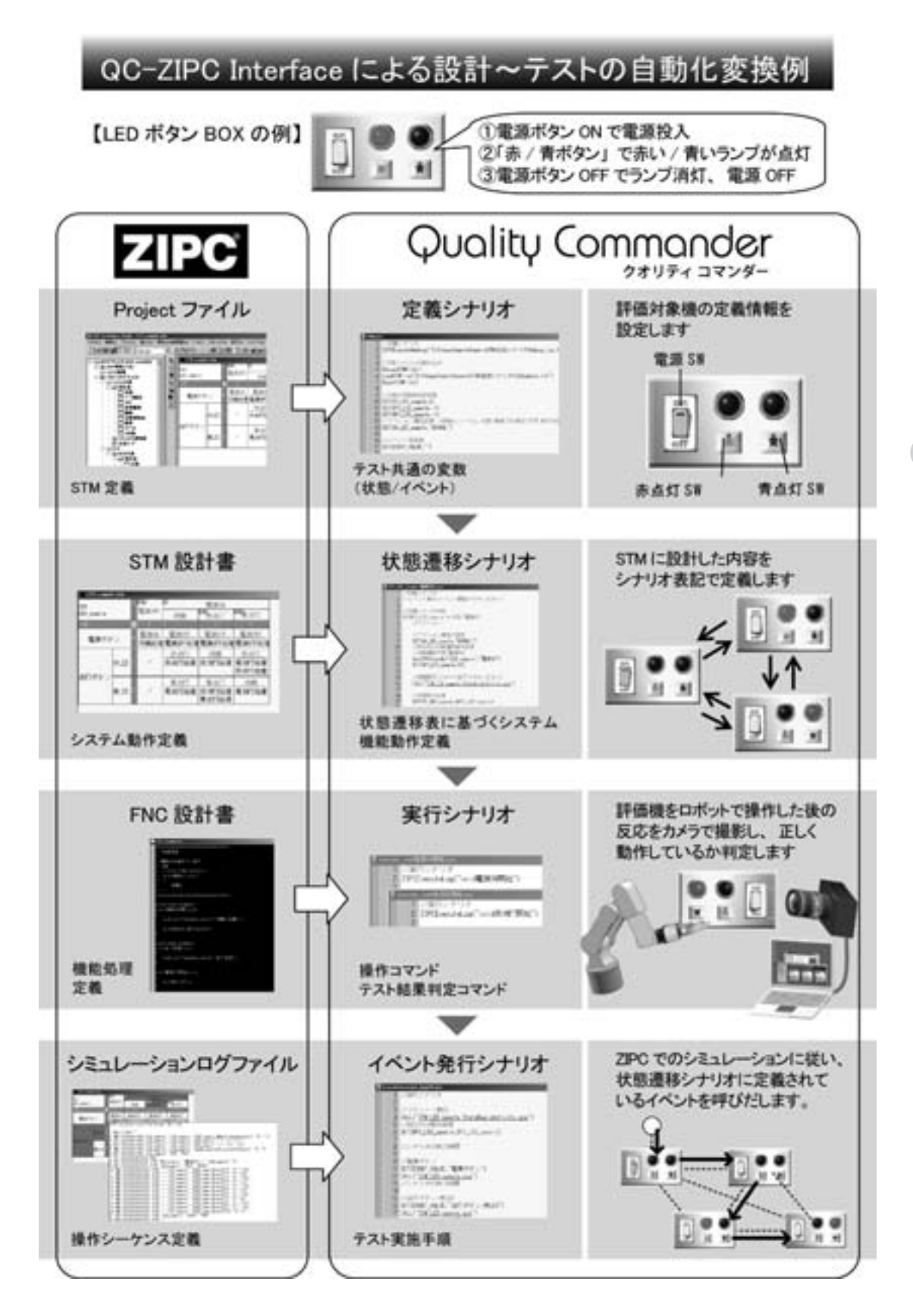